## **L'Anagrafica delle Qualifiche**

Nell'anagrafica delle qualifiche devono essere caricati i tipi di qualifica che può assumere il ricevente. Si accede da menu → Registro Notifiche → Anagrafica Qualifiche.

Sarà visualizzata la schermata di ricerca.

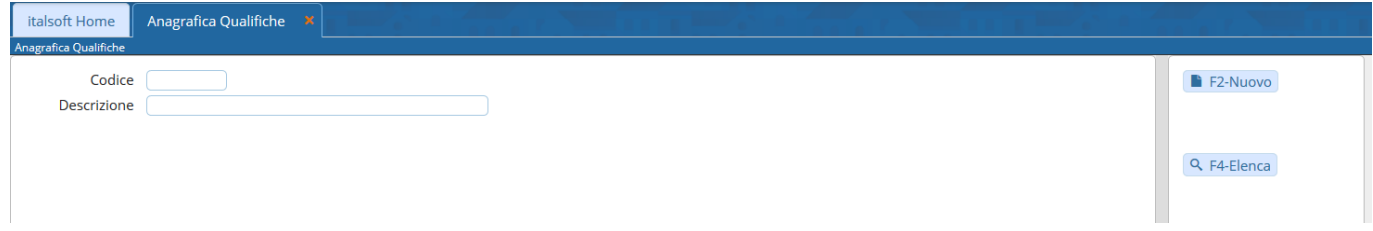

Cliccando **Nuovo** si potrà inserire una nuova qualifica.

Il campo Codice deve essere valorizzato utilizzando il tasto **Progressivo**. Nel campo Descrizione va inserita la qualifica.

Memorizzare i dati inseriti con **Aggiungi**.

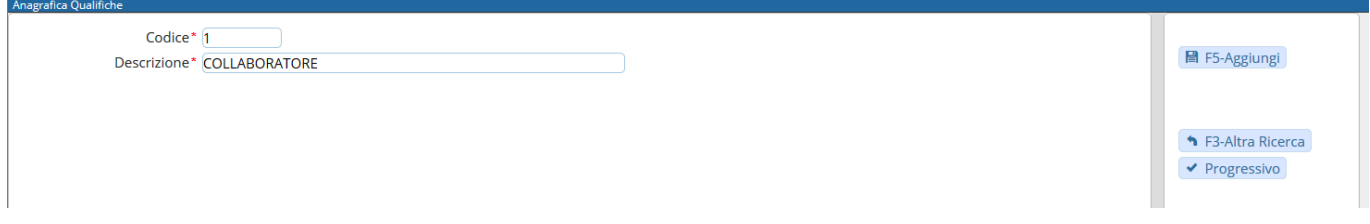

Il programma tornerà alla schermata precedente, dalla quale sarà possibile creare un nuovo elemento oppure visualizzare tutti i tipi di qualifiche caricati cliccando il tasto **Elenca**.

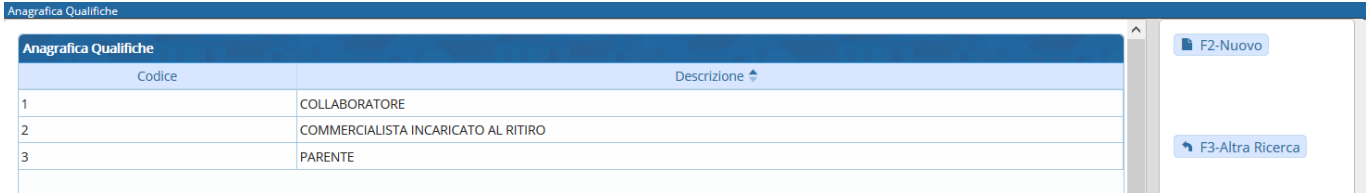

Aprendo uno degli elementi con un doppio click, sarà possibile cancellarlo con **Cancella** o apportare modifiche e memorizzarle con **Aggiorna**.

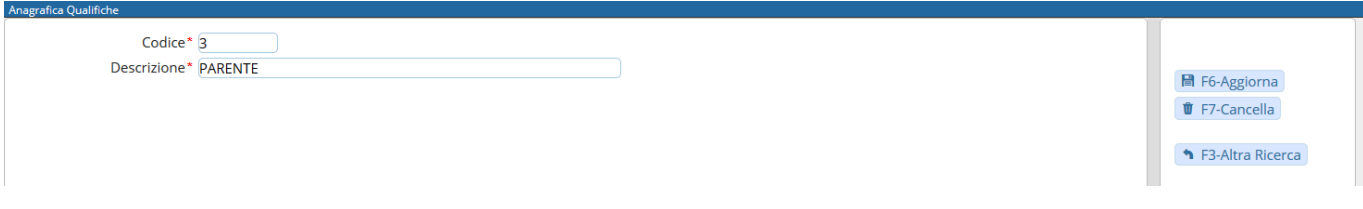

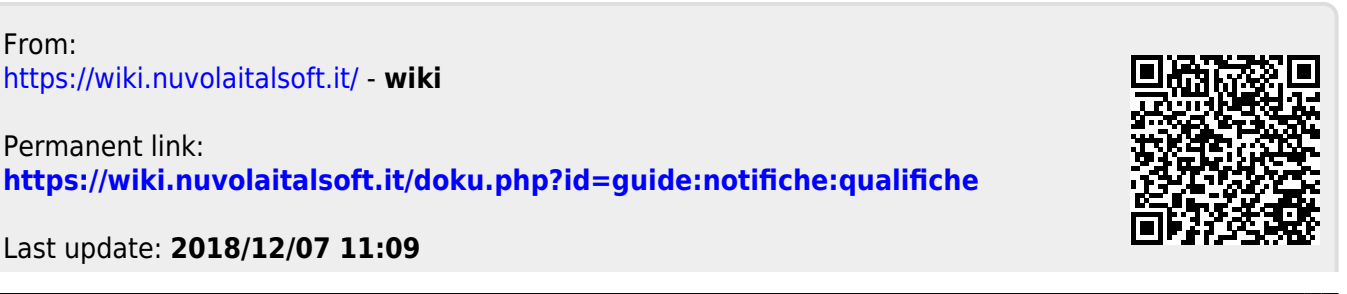